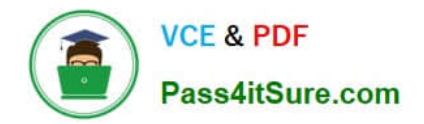

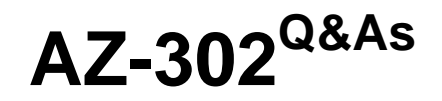

Microsoft Azure Solutions Architect Certification Transition

## **Pass Microsoft AZ-302 Exam with 100% Guarantee**

Free Download Real Questions & Answers **PDF** and **VCE** file from:

**https://www.pass4itsure.com/az-302.html**

100% Passing Guarantee 100% Money Back Assurance

Following Questions and Answers are all new published by Microsoft Official Exam Center

**C** Instant Download After Purchase

- **83 100% Money Back Guarantee**
- 365 Days Free Update
- 800,000+ Satisfied Customers

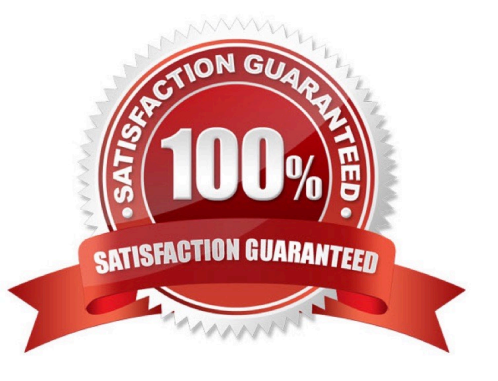

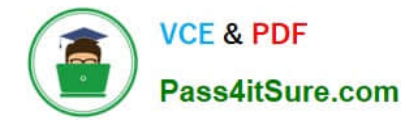

#### **QUESTION 1**

Note: This question is part of series of questions that present the same scenario. Each question in the series contains a unique solution that might meet the stated goals. Some question sets might have more than one correct solution, while

others might not have a correct solution. After you answer a question in this section, you will NOT be able to return to it. As a result, these questions will not appear in the review screen. You are migrating an on-premises application to Azure.

One component of the application is a legacy Windows native executable that performs image processing. The image processing application must run every hour. During times that the image processing application is not running, it should not

be consuming any Azure compute resources. You need to ensure that the image processing application runs correctly every hour. Solution: Create a Logic App to run the image processing application every hour.

Does the solution meet the goal?

A. Yes

B. No

Correct Answer: A

#### **QUESTION 2**

You are creating a flight reservations chat bot in a web app. You use Language Understanding Intelligence Services (LUIS) and Microsoft Cognitive Service APIs to create the chat bot.

You add a pre-built domain and provide intents and utterances. You need more than the intent name for your chat bot to act on concepts. You need to choose entities for those concepts that have actions assigned for the app.

Which entities should you use? To answer, select the appropriate options in the answer area.

NOTE: ach connect selection is worth one point.

#### Hot Area:

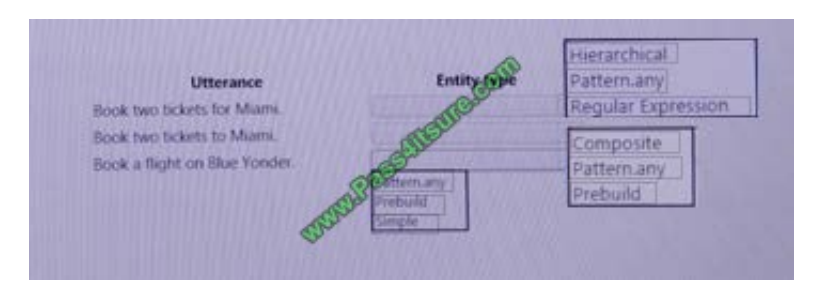

#### Correct Answer:

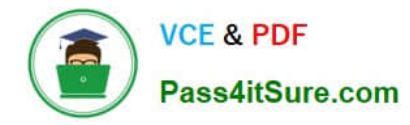

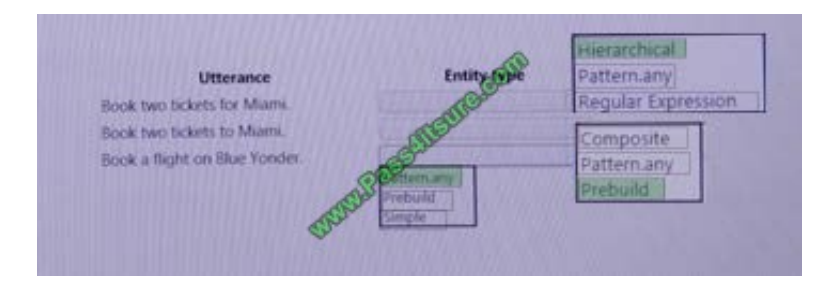

#### **QUESTION 3**

You have an Azure subscription that contains two storage accounts named storagecontoso1 and storagecontoso2. Each storage account contains a queue service, a table service, and a blob service. You develop two apps named App1 and

App2. You need to configure the apps to store different types of data to all the storage services on both the storage accounts.

How many endpoints should you configure for each app?

A. 2 B. 3 C. 6 D. 12 Correct Answer: A

#### **QUESTION 4**

Click to expand each objective. To connect to the Azure portal, type https://portal.azure.com in the browser address bar.

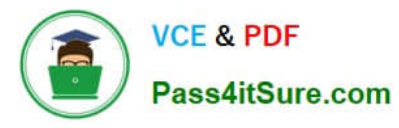

#### **https://www.pass4itsure.com/az-302.html** 2022 Latest pass4itsure AZ-302 PDF and VCE dumps Download

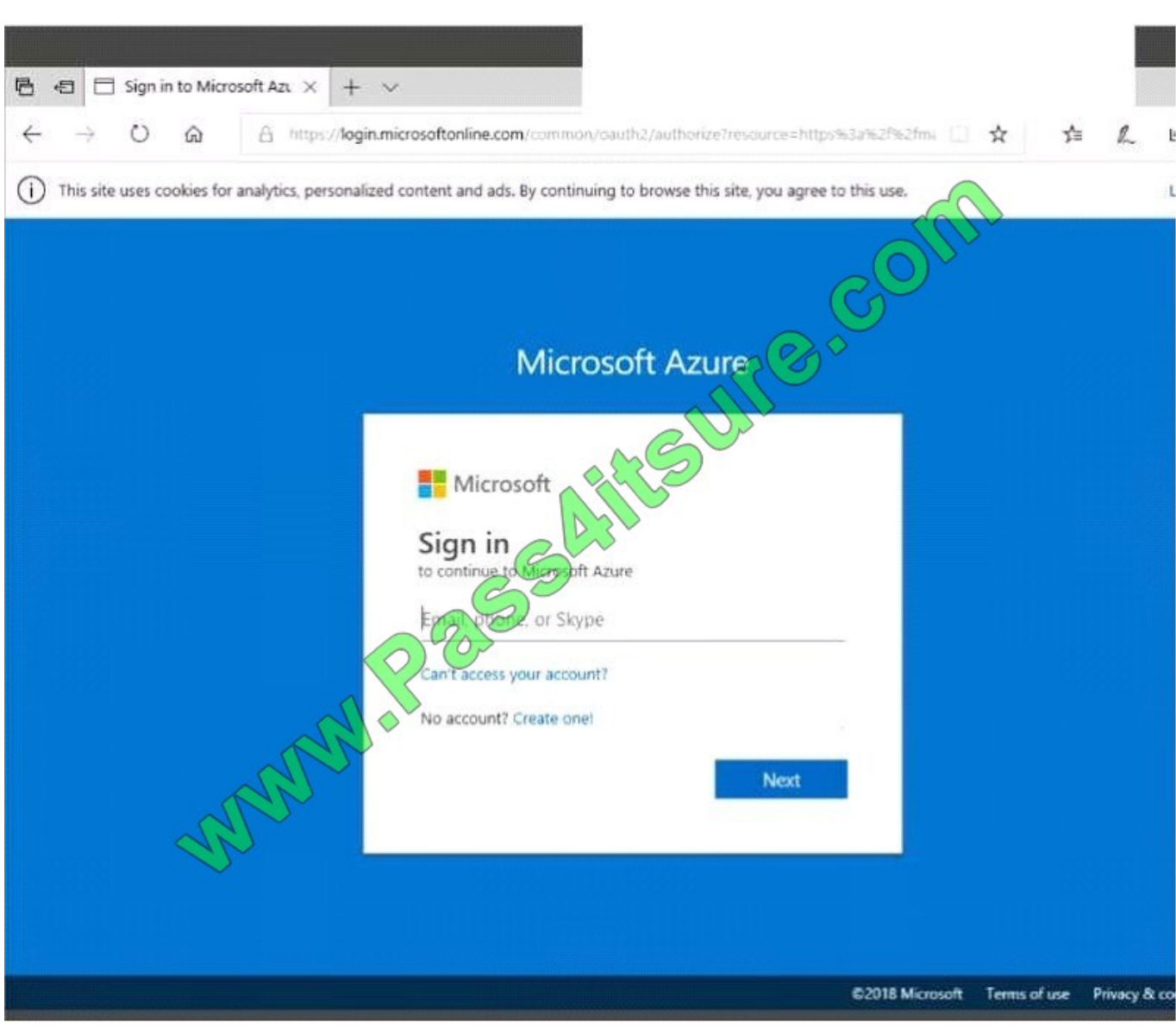

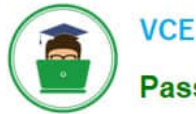

**VCE & PDF** Pass4itSure.com

### **https://www.pass4itsure.com/az-302.html**

2022 Latest pass4itsure AZ-302 PDF and VCE dumps Download

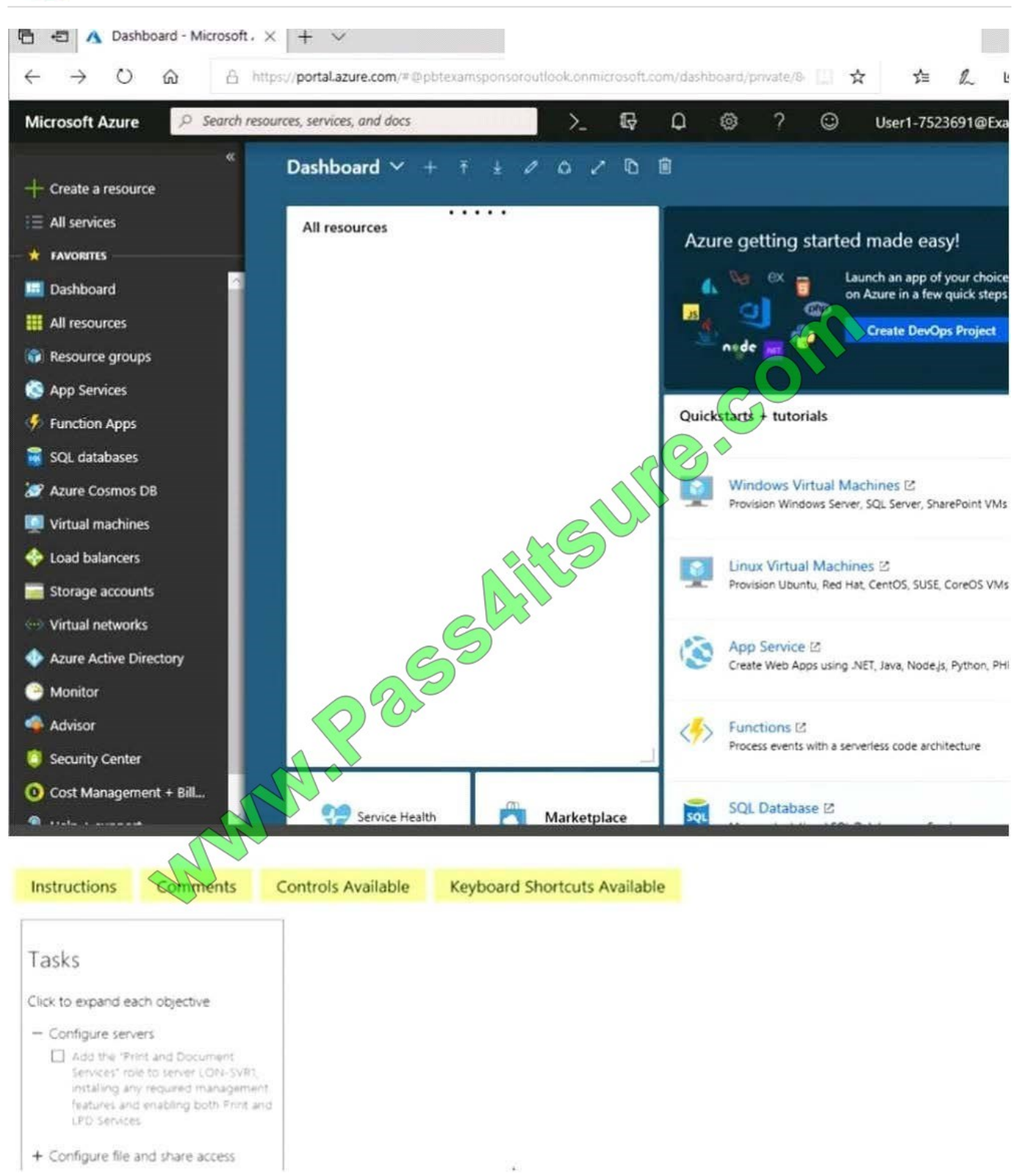

When you are finished performing all the tasks, click the `Next\\' button. Note that you cannot return to the lab once you click the `Next\\' button. Scoring occur in the background while you complete the rest of the exam.

#### **Overview**

The following section of the exam is a lab. In this section, you will perform a set of tasks in a live environment. While most functionality will be available to you as it would be in a live environment, some functionality (e.g., copy and paste,

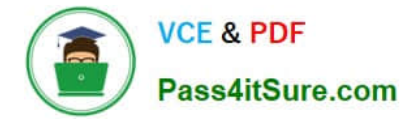

#### ability

to navigate to external websites) will not be possible by design. Scoring is based on the outcome of performing the tasks stated in the lab. In other words, it doesn\\'t matter how you accomplish the task, if you successfully perform it, you will

earn credit for that task.

Labs are not timed separately, and this exam may have more than one lab that you must complete. You can use as much time as you would like to complete each lab. But, you should manage your time appropriately to ensure that you are

able to complete the lab(s) and all other sections of the exam in the time provided. Please note that once you submit your work by clicking the Next button within a lab, you will NOT be able to return to the lab.

To start the lab

You may start the lab by clicking the Next button.

Another administrator attempts to establish connectivity between two virtual networks named VNET1 and VNET2.

The administrator reports that connections across the virtual networks fail. You need to ensure that network connections can be established successfully between VNET1 and VNET2 as quickly as possible.

What should you do from the Azure portal?

- A. See solution below.
- B. See solution below.

Correct Answer: A

You can connect one VNet to another VNet using either a Virtual network peering, or an Azure VPN Gateway.

To create a virtual network gateway

Step1 : In the portal, on the left side, click +Create a resource and type \\'virtual network gateway\\' in search. Locate Virtual network gateway in the search return and click the entry. On the Virtual network gateway page, click Create at the

bottom of the page to open the Create virtual network gateway page.

Step 2: On the Create virtual network gateway page, fill in the values for your virtual network gateway.

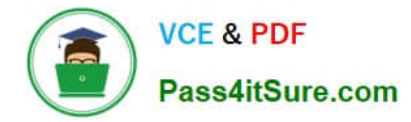

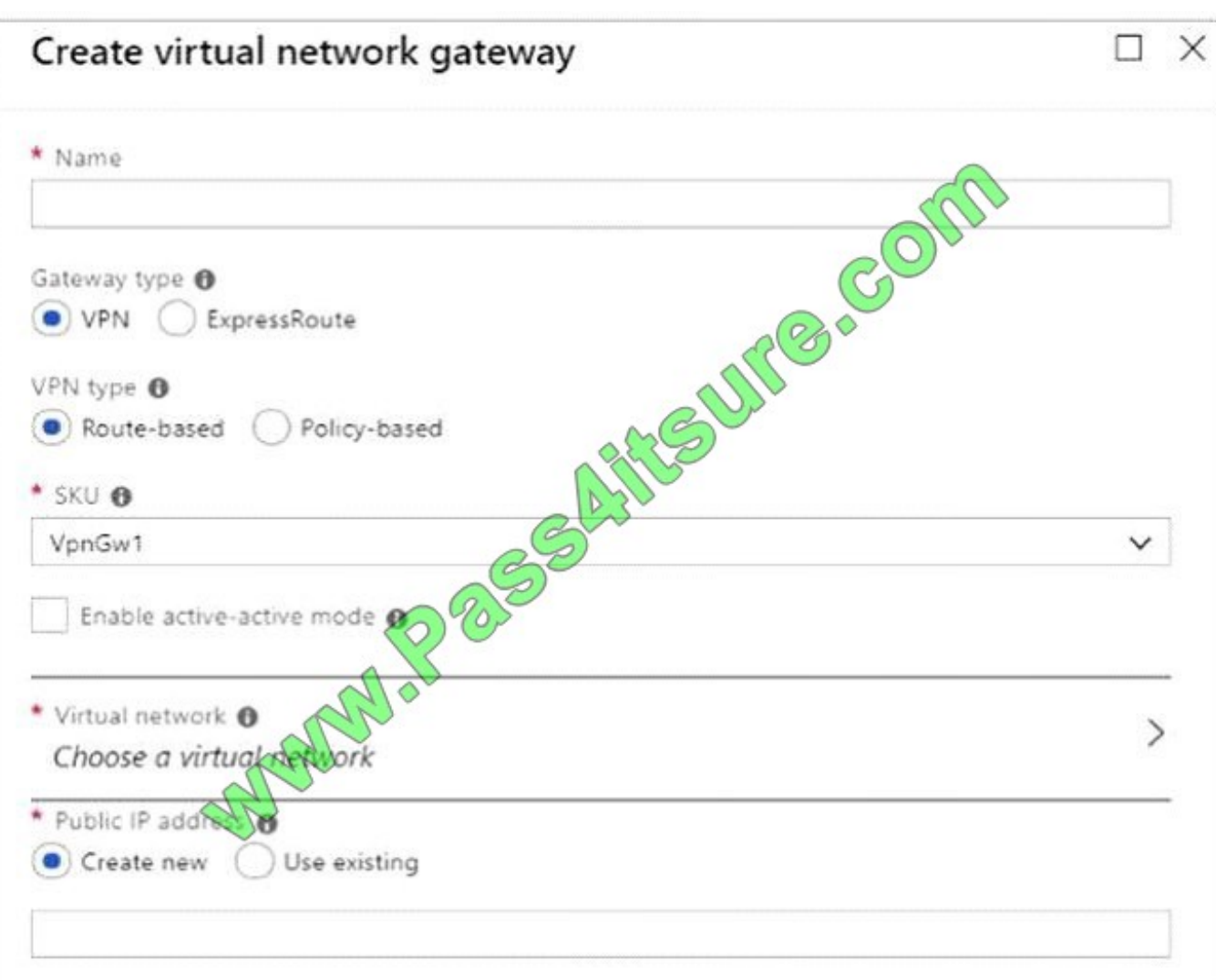

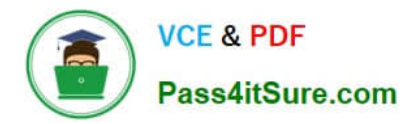

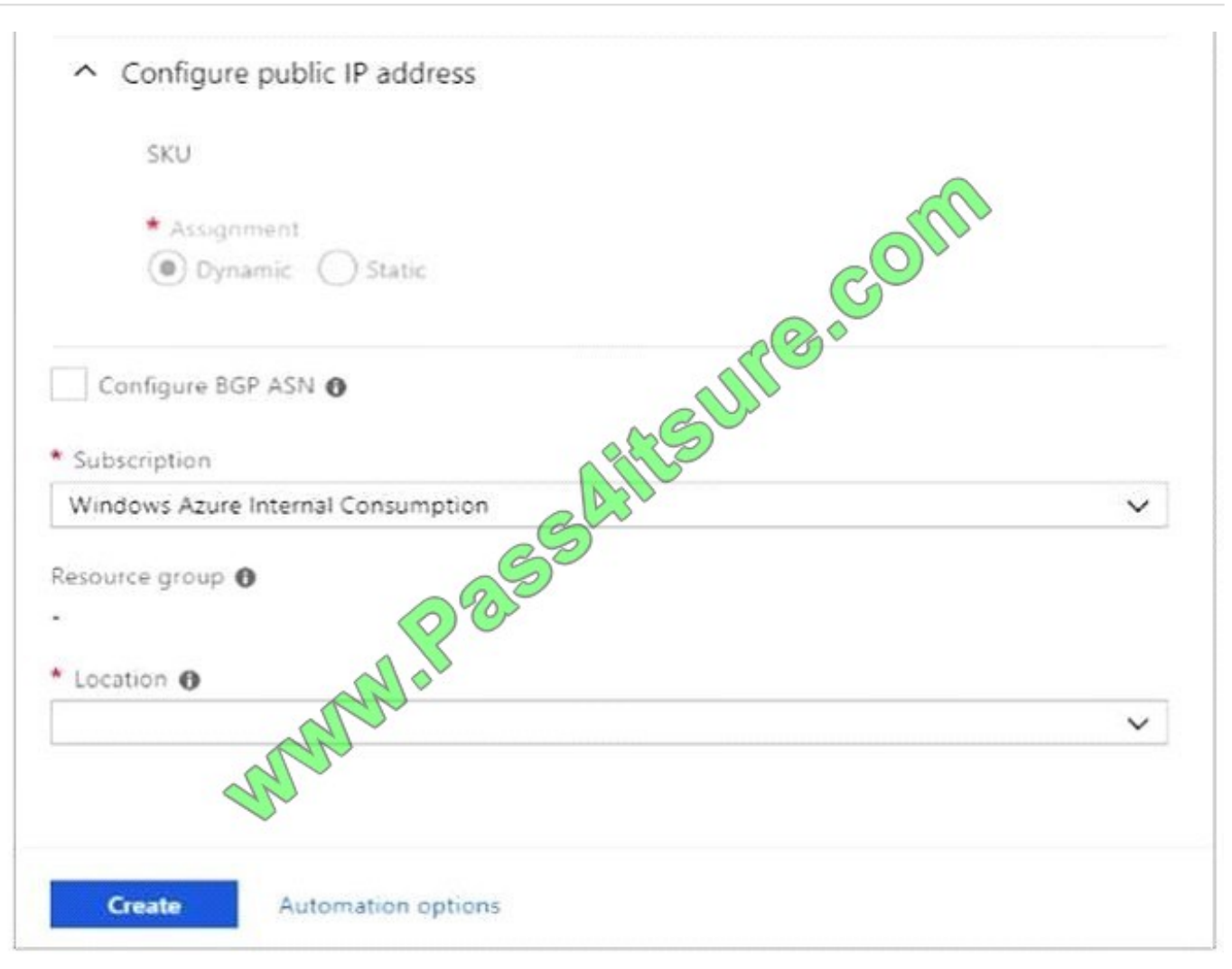

Name: Name your gateway. This is not the same as naming a gateway subnet. It\\'s the name of the gateway object you are creating.

Gateway type: Select VPN. VPN gateways use the virtual network gateway type VPN.

Virtual network: Choose the virtual network to which you want to add this gateway.

Click Virtual network to open the \\'Choose a virtual network\\' page. Select the VNet. If you don\\'t see your VNet, make sure the Location field is pointing to the region in which your virtual network is located.

Gateway subnet address range: You will only see this setting if you did not previously create a gateway subnet for your virtual network. If you previously created a valid gateway subnet, this setting will not appear.

Step 4: Select Create New to create a Gateway subnet.

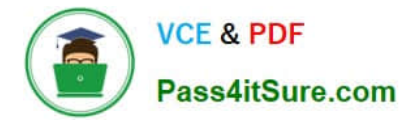

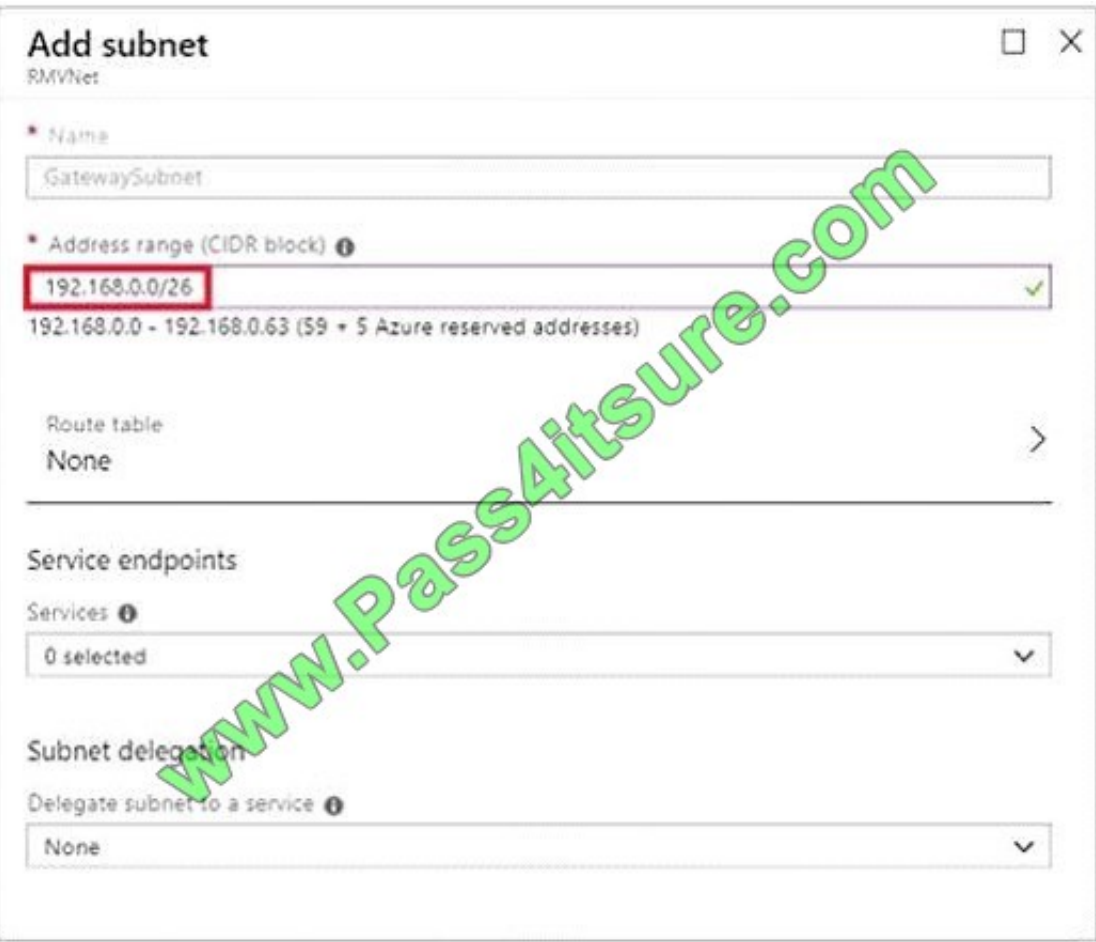

Step 5: Click Create to begin creating the VPN gateway. The settings are validated and you\\'ll see the "Deploying Virtual network gateway" tile on the dashboard.

Creating a gateway can take up to 45 minutes. You may need to refresh your portal page to see the completed status.

References: https://docs.microsoft.com/en-us/azure/vpn-gateway/vpn-gateway- howto-vnet-vnet-resource-managerportal?

#### **QUESTION 5**

Note: This question is part of series of questions that present the same scenario. Each question in the series contains a unique solution that might meet the stated goals. Some question sets might have more than one correct solution, while

others might not have a correct solution.

After you answer a question in this section, you will NOT be able to return to it. As a result, these questions will not appear in the review screen. You have an Azure subscription that contains a resource group named RG1. You create an

Azure Active Directory (Azure AD) group named ResearchUsers that contains the user accounts of all researchers.

You need to recommend a solution that meets the following requirements:

The researchers must be allowed to create Azure virtual machines. The researchers must only be able to create Azure

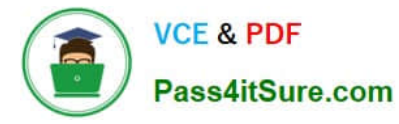

virtual machines by using specific Azure Resource Manager templates. Solution: Create a lab in Azure DevTest Lab.

Configure the DevTest Labs settings. Assign the DevTest Labs User role to the ResearchUsers group.

Does this meet the goal?

A. Yes B. No

Correct Answer: B

[Latest AZ-302 Dumps](https://www.pass4itsure.com/az-302.html) <br>[AZ-302 PDF Dumps](https://www.pass4itsure.com/az-302.html) AZ-302 PDA [AZ-302 Exam Questions](https://www.pass4itsure.com/az-302.html)

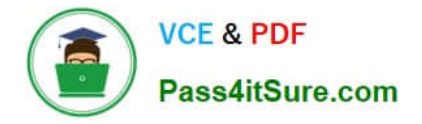

To Read the Whole Q&As, please purchase the Complete Version from Our website.

# **Try our product !**

100% Guaranteed Success 100% Money Back Guarantee 365 Days Free Update Instant Download After Purchase 24x7 Customer Support Average 99.9% Success Rate More than 800,000 Satisfied Customers Worldwide Multi-Platform capabilities - Windows, Mac, Android, iPhone, iPod, iPad, Kindle

We provide exam PDF and VCE of Cisco, Microsoft, IBM, CompTIA, Oracle and other IT Certifications. You can view Vendor list of All Certification Exams offered:

#### https://www.pass4itsure.com/allproducts

### **Need Help**

Please provide as much detail as possible so we can best assist you. To update a previously submitted ticket:

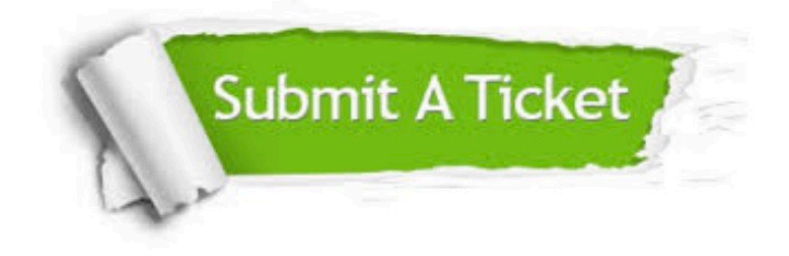

#### **One Year Free Update**

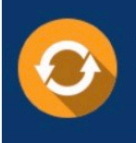

Free update is available within One fear after your purchase. After One Year, you will get 50% discounts for updating. And we are proud to .<br>poast a 24/7 efficient Customer Support system via Email

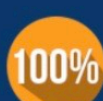

**Money Back Guarantee** To ensure that you are spending on

quality products, we provide 100% money back guarantee for 30 days from the date of purchase

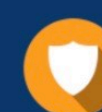

#### **Security & Privacy**

We respect customer privacy. We use McAfee's security service to provide you with utmost security for vour personal information & peace of mind.

Any charges made through this site will appear as Global Simulators Limited. All trademarks are the property of their respective owners. Copyright © pass4itsure, All Rights Reserved.